# **MSVC72W (Rev A) User Guide**

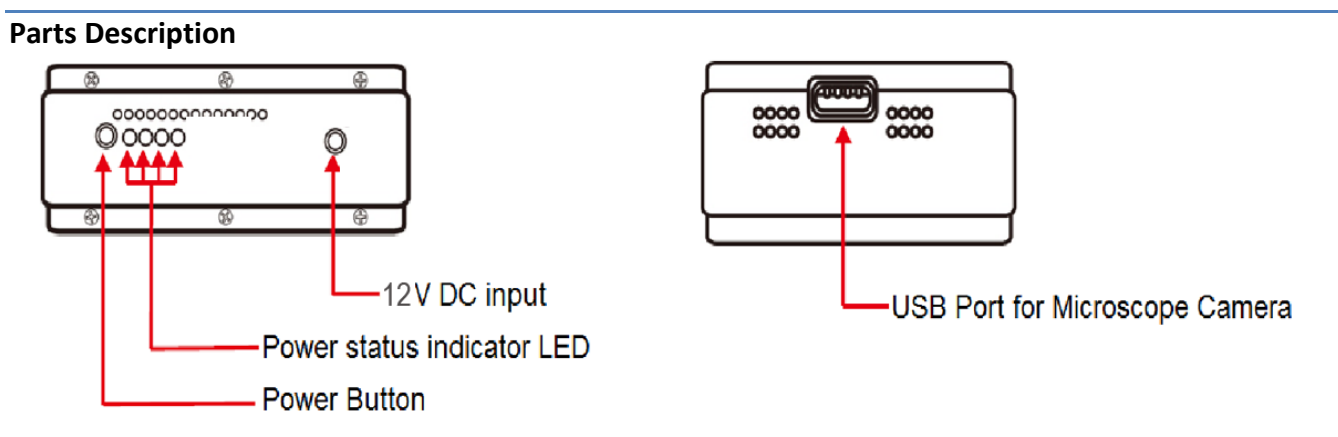

### **Charging Instructions**

1. Connect the DC adapter's USB plug to the MSVC72W (Rev A). Plug the AC adapter into an AC outlet. The MSVC72W can be charged while being used.

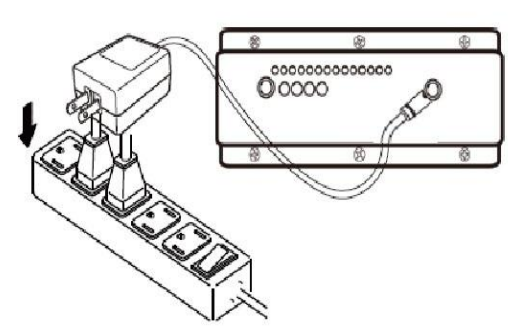

2. The power status LEDs will blink to indicate the capacity of battery when the device is in charge mode. When the battery is at full charge the 4 LEDs should all be ON.

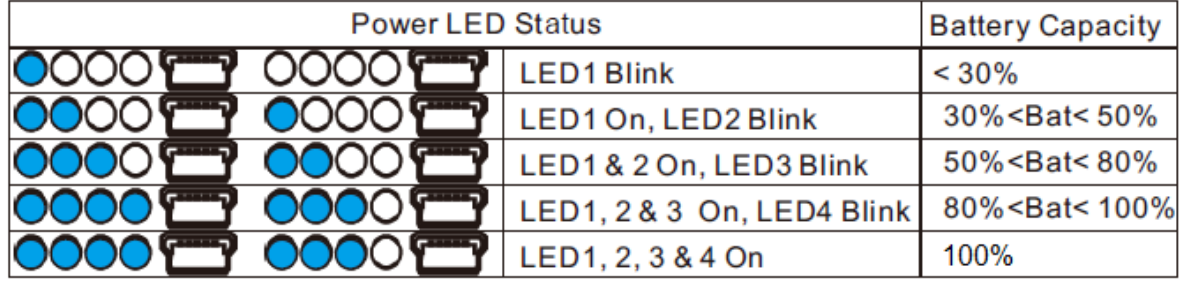

Recharge time: 8 hours Operating time: 6 hours

#### **Troubleshooting**

If the device is not powering on hold the silver power button for 5 seconds until LEDs illuminate

If your Dino-Lite is not being recognized, please verify model compatibility. Compatible Dino-Lite models include the following series: AM/AD4XX, AM4XX5, AM/AD7XXX, AMH-XXX. A detailed list of compatible models can be found a[t www.dinolite.us/wifi](http://www.dinolite.us/wifi) When reconnecting a Dino-Lite via USB or switching between models, please allow up to 10 seconds for the device driver to load before video is displayed. If video is not displayed after 10 seconds, it may be necessary to reboot the MSVC72W and reconnect to the "camserver2" network.

## **Wi-Fi Scope User Guide**

- 1. Download the "Wi-Fi Scope" app from the App Store or Google Play by searching for Wi-Fi Microscope
- 2. Press and hold the silver power button on the MSVC72W until the blue LED lights illuminate
- 3. Connect the Dino-Lite to the MSVC72W via USB
- 4. Select "Settings" on your tablet or smartphone, then select "Wi-Fi"
- 5. A list of available networks will appear. Select the "camserver2" network from the list
- 6. Once connected, open the "Wi-Fi Scope" app

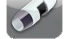

- 7. The Dino-Lite LEDs should illuminate and streaming video should be displayed in the app.
	- \* Broadcast to up to 10 devices within a 15m (50ft) range. Broadcasting to 11-40 devices will result in a drop in frame rate.

For additional information or technical support please visi[t www.dinolite.us/wifi](http://www.dinolite.us/wifi)

### **MSVC72W Browser Page User Guide**

- 1. Press and hold the silver power button on the MSVC72W until the blue LED lights illuminate
- 2. Connect the Dino-Lite to the MSVC72W via USB
- 3. Connect to "camserver2" network on your PC, Mac or Android tablet or smartphone
- 4. Open the Mozilla Firefox browser. (If you do not currently have Firefox installed, please download and install)
- 5. Type the following address into the Firefox address bar and select "Go": 192.168.1.1/index.html

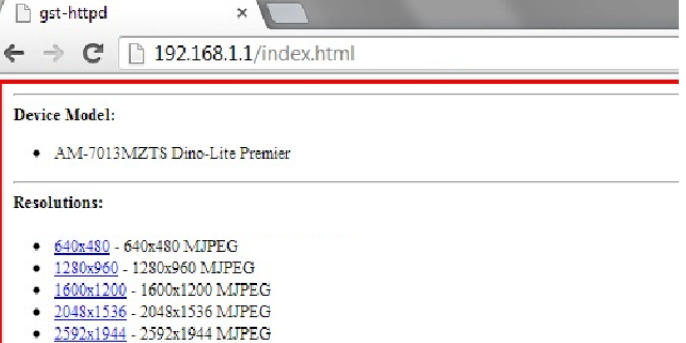

6. Select the desired resolution from the list. Please note that frame rates will decrease as resolution increases. Video will begin streaming once a resolution has been chosen. (The device supports 640x480 resolution. Additional resolutions are available

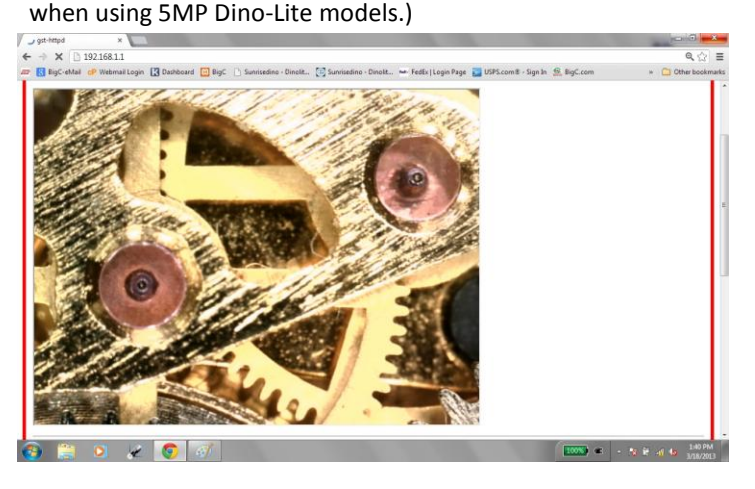

For additional information or technical support please visi[t www.dinolite.us/wifi](http://www.dinolite.us/wifi)